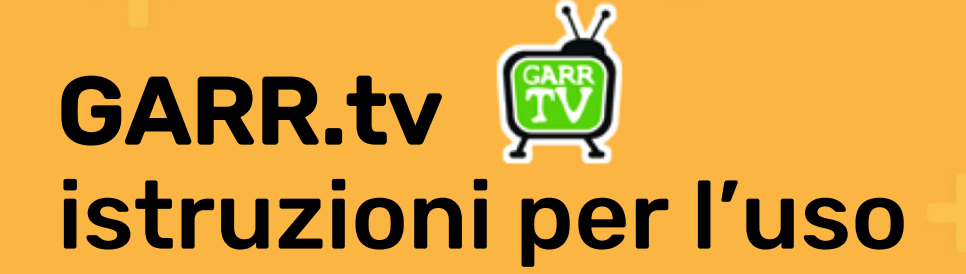

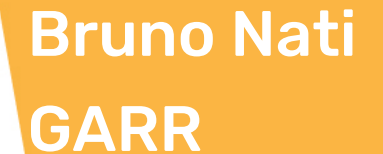

**Consortium** 

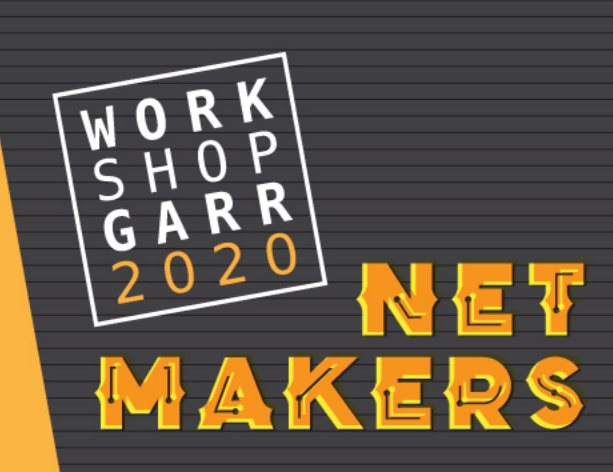

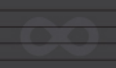

## Come si RICHIEDE

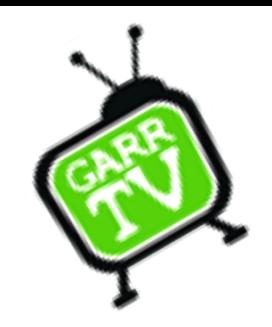

- GARR.tv è un servizio attualmente in versione BETA
- Si può fare richiesta attraverso il modulo di informazioni raggiungibile dalle pagine dei siti GARR
- Farà seguito una mail formale di adesione al servizio dall'APM dell'organizzazione di appartenenza (collegata a GARR) in copia all'APA.

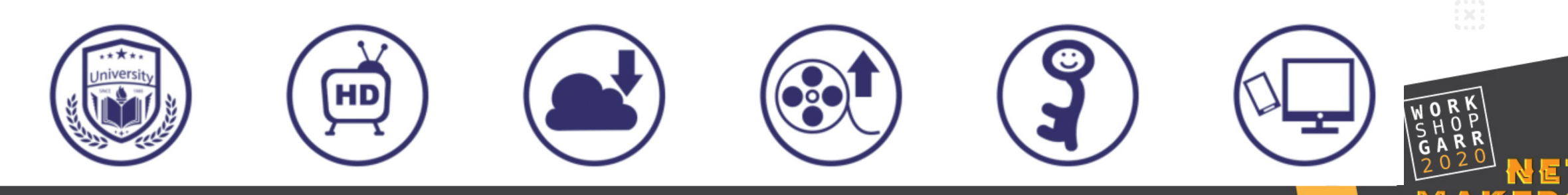

## Come si RICHIEDE

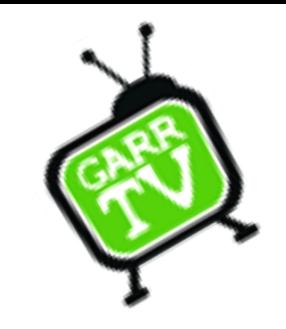

- Immediatamente verrà assegnato un canale ed un pool di risorse comprensivo di spazio disco per upload di VoD, uno stock di live streaming concorrenti e registrazioni ed alcune features in fase di test
- Le procedure saranno snellite in questa fase proprio perchè si tratta di una versione BETA ed è nostro e vostro interesse stressare la piattaforma

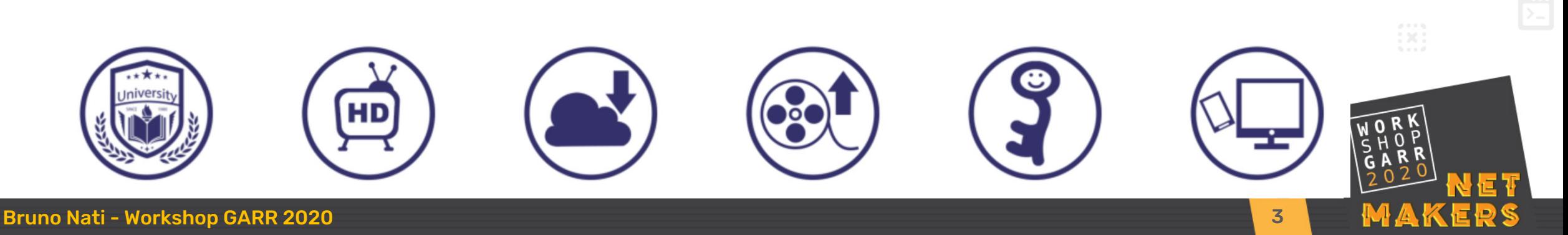

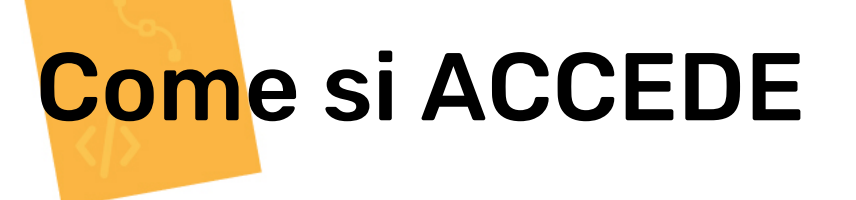

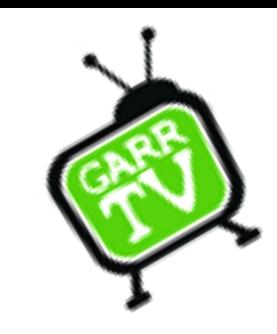

- GARR.tv è IDEM !
- Può accedere chiunque, da subito senza chiedere nulla a nessuno, abbia credenziali IDEM
- Naturalmente senza avere i permessi (livello autorizzativo) non potrete fare granchè

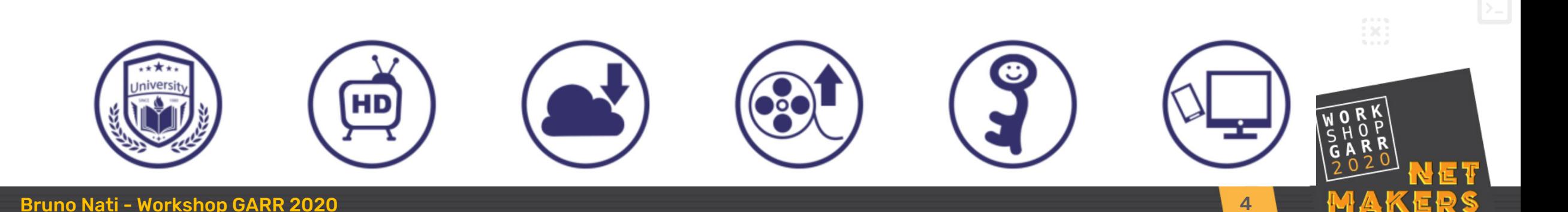

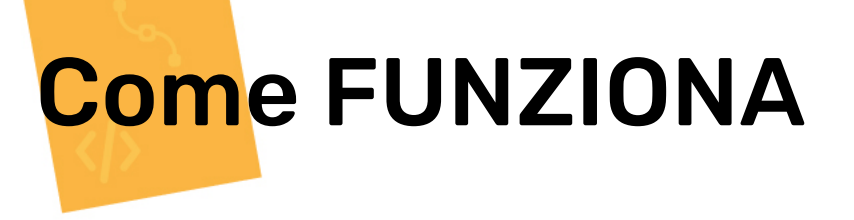

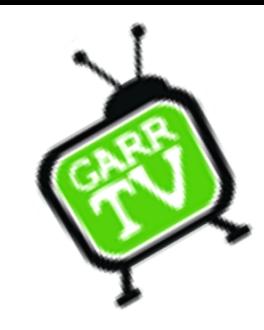

- Come si personalizza un canale
- Come si carica un filmato
- Come si trasmette un live streaming
- Come si registra un live streaming
- Le playlist
- Featured streams e Featured Playlist
- Il servizio di Vconf e Live streaming di GARR

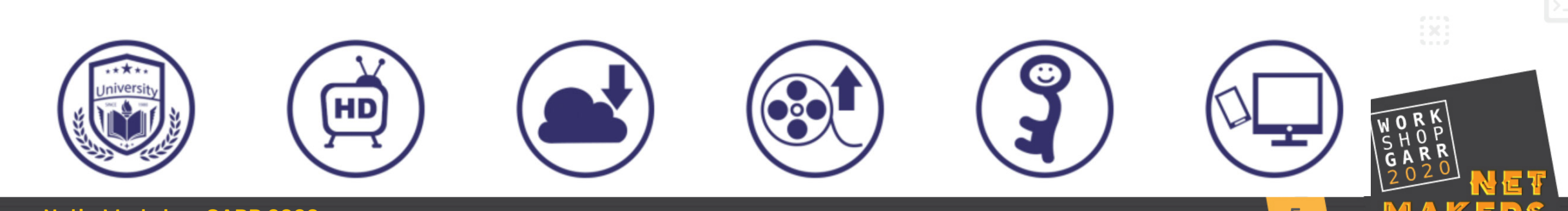

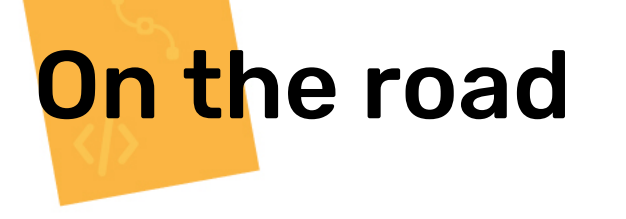

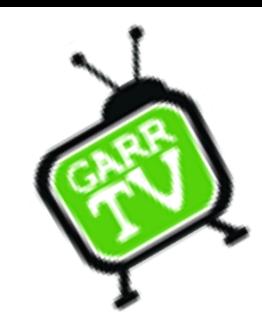

• Vediamole in diretta

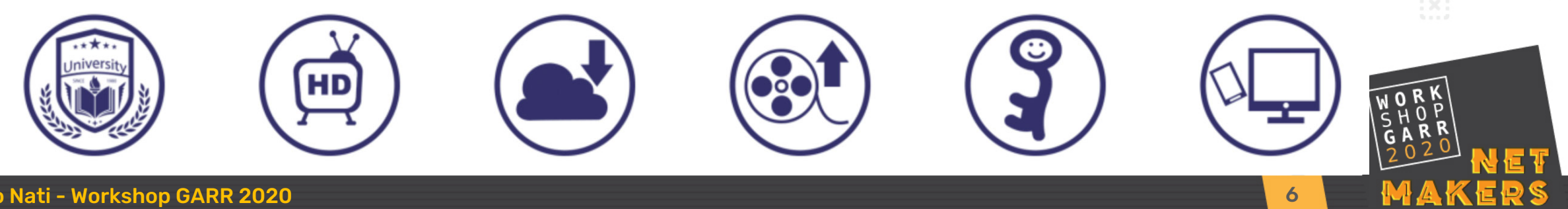